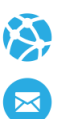

# Manual de Usuario. Validación SOAP

Este manual le mostrará cómo debe generar y enviar los archivos XML para realizar las validaciones mediante SOAP utilizando el protocolo ADESFA 3.1.0.

URL Producción:<http://osphgbaysisoap.ddaval.com.ar/index.php>

# CABECERA SOAP/HTTP

El xml debe contener la siguiente cabecera:

<?xml version="1.0" encoding="UTF-8"?>

<soapenv: Envelope xmlns:soapenv="http://schemas.xmlsoap.org/soap/envelope/" xmlns:xsd="http://www.w3.org/2001/XMLSchema" xmlns:xsi="http://www.w3.org/2001/XMLSchema-instance">

<soapenv:Body>

<validar>

#### **(Aquí va el string xml del mensaje de validación que se detalla a continuación)**

</validar>

</soapenv:Body>

</soapenv:Envelope>

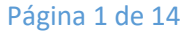

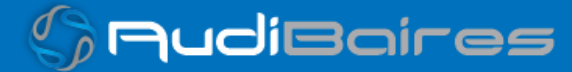

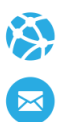

## DATOS PARA VALIDAR

#### MENSAJE DE VALIDACIÓN

#### PARA VALIDAR:

EncabezadoMensaje->TipoMsj (con valor 200) EncabezadoMensaje->CodAccion (con valor 290020) EncabezadoMensaje→IdMsj EncabezadoMensaje→InicioTrx EncabezadoMensaje→Software EncabezadoMensaje→Validador→Nombre EncabezadoMensaje->Prestador->Codigo (Código Identificatorio de Farmacia) EncabezadoReceta→Validador→Nombre EncabezadoReceta→Prescriptor→Apellido EncabezadoReceta->Prescriptor->TipoMatricula EncabezadoReceta→Prescriptor→NroMatricula EncabezadoReceta→Financiador→Codigo (Código de Validador = 2018) EncabezadoReceta->Credencial->Numero EncabezadoReceta->Credencial->Plan (según tabla "Códigos de planes" abajo) EncabezadoReceta->Preautorizacion (Plan 3, Obligatorio "**Nro de Remito**") EncabezadoReceta->FechaReceta (formato AAAAMMDD) EncabezadoReceta->Formulario->Numero EncabezadoReceta→TipoTratamiento (N: Normal, P: Prolongado) EncabezadoReceta→Diagnostico

Página 2 de 14

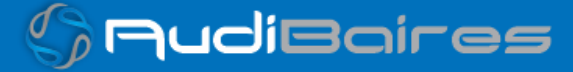

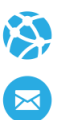

PARA MEDICAMENTO: DetalleReceta->Item[1-2-3]->CodTroquel DetalleReceta->Item[1-2-3]->CodBarras DetalleReceta->Item[1-2-3]->Alfabeta DetalleReceta->Item[1-2-3]->CantidadSolicitada DetalleReceta->Item[1-2-3]->ImporteUnitario

#### PARA ANULAR:

EncabezadoMensaje->NroReferencia (código de autorización de la receta a anular) EncabezadoMensaje->TipoMsj (con valor 200) EncabezadoMensaje->CodAccion (con valor 20010) EncabezadoMensaje->Validador->CodigoADESFA EncabezadoMensaje->Validador->Nombre EncabezadoMensaje->Prestador->Codigo (Código Identificatorio de Farmacia) EncabezadoReceta->Financiador->Codigo (código 2018 para ADESFA 3.1.0)

### DATOS PARA REALIZAR PRUEBAS

#### Farmacia de prueba:

Descripción: Farmacia de Prueba

Código Identificatorio de Farmacia: SOAP = 6

Página 3 de 14

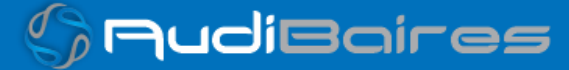

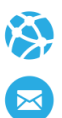

# URL:<http://osphgbaysisoap.ddaval.com.ar/index.php>

Código de Validador:

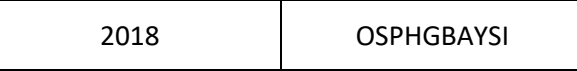

Médicos:

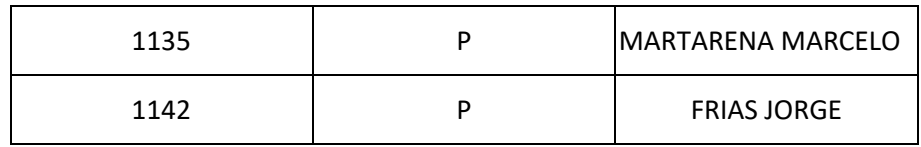

Planes

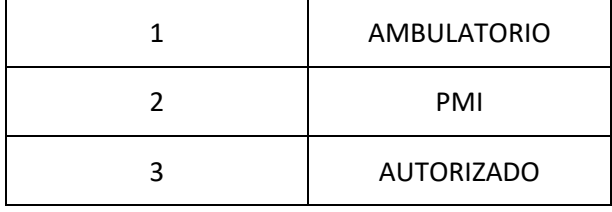

Afiliados:

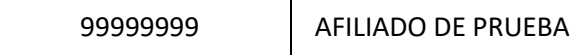

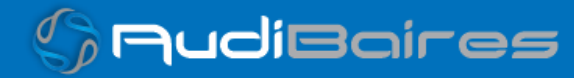

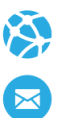

## VALIDACION DE PRUEBA

#### Ejemplo XML VALIDACION IDA ADESFA 3.1.0

<MensajeADESFA version="3.1.0"> <EncabezadoMensaje> <TipoMsj>200</TipoMsj> <CodAccion>290020</CodAccion> <IdMsj>283282</IdMsj> <InicioTrx> <Fecha>20210404</Fecha> <Hora>184448</Hora> </InicioTrx> <Software> <Nombre>Audibaires</Nombre> <Version></Version> </Software> <Validador> <Nombre>OSPHGBAYSI</Nombre> </Validador> <Prestador> <Cuit></Cuit> <Sucursal></Sucursal> <RazonSocial></RazonSocial> <Codigo>6</Codigo> </Prestador> </EncabezadoMensaje> <EncabezadoReceta> <Validador> <Nombre> OSPHGBAYSI</Nombre> </Validador> <Prescriptor> <Apellido>ANGEL</Apellido> <Nombre>ANGEL</Nombre> <TipoMatricula>N</TipoMatricula>

Página 5 de 14

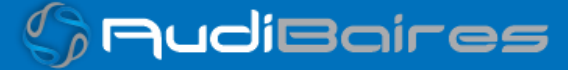

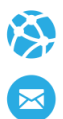

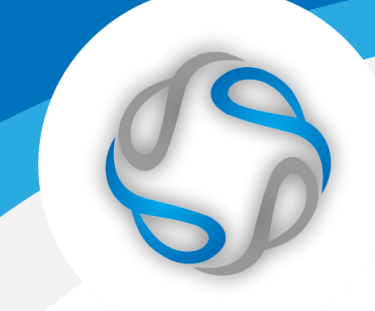

 <Provincia></Provincia> <NroMatricula>48206</NroMatricula> <TipoPrescriptor>M</TipoPrescriptor> <Cuit></Cuit> <Especialidad></Especialidad> </Prescriptor> <Beneficiario> <TipoDoc></TipoDoc> <NroDoc></NroDoc> <Apellido></Apellido> <Nombre></Nombre> <Sexo></Sexo> <FechaNacimiento></FechaNacimiento> <Parentesco></Parentesco> <EdadUnidad></EdadUnidad> <Edad></Edad> </Beneficiario> <Financiador> <Codigo>2018</Codigo> <Cuit></Cuit> <Sucursal></Sucursal> </Financiador> <Credencial> <Numero>99999999</Numero> <Track></Track> <Version></Version> <Vencimiento></Vencimiento> <ModoIngreso></ModoIngreso> <EsProvisorio></EsProvisorio> <Plan>1</Plan> </Credencial> <CoberturaEspecial></CoberturaEspecial> <Preautorizacion> <Codigo></Codigo> <Fecha></Fecha> </Preautorizacion>

Página 6 de 14

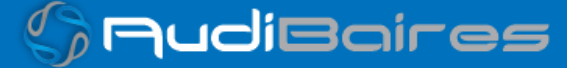

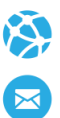

 <FechaReceta>20230429</FechaReceta> <Dispensa> <Fecha>20230429</Fecha> <Hora>184448</Hora> </Dispensa> <Formulario> <Fecha></Fecha> <Tipo></Tipo> <Numero></Numero> <Serie></Serie> </Formulario> <TipoTratamiento>N</TipoTratamiento> <Diagnostico>DOLOR</Diagnostico> <Institucion> <Codigo></Codigo> <Cuit></Cuit> <Sucursal></Sucursal> </Institucion> <Retira> <Apellido></Apellido> <Nombre></Nombre> <TipoDoc></TipoDoc> <NroDoc></NroDoc> <NroTelefono></NroTelefono> </Retira> </EncabezadoReceta> <DetalleReceta> <Item> <NroItem>1</NroItem>

 <CodBarras></CodBarras> <CodTroquel>2654801</CodTroquel> <Alfabeta></Alfabeta> <Kairos></Kairos> <Codigo></Codigo> <ImporteUnitario></ImporteUnitario> <CodAutorizacion></CodAutorizacion>

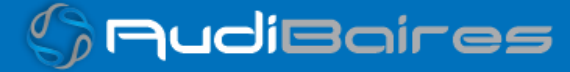

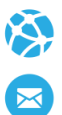

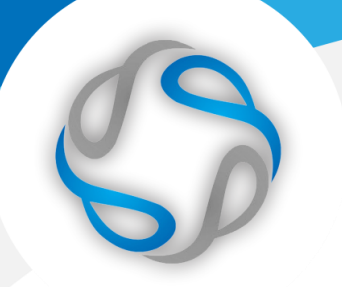

 <CantidadSolicitada>1</CantidadSolicitada> <PorcentajeCobertura></PorcentajeCobertura> <CodPreautorizacion></CodPreautorizacion> <ImporteACargoAfiliado></ImporteACargoAfiliado> <ImporteCobertura></ImporteCobertura> <ExcepcionPrescripcion></ExcepcionPrescripcion> <Diagnostico></Diagnostico> <DosisDiaria></DosisDiaria> <DiasTratamiento></DiasTratamiento> <Generico></Generico>

 </Item> </DetalleReceta> </MensajeADESFA>

#### Ejemplo XML VALIDACION RTA ADESFA 3.1.0

```
<MensajeADESFA version="3.1.0">
<EncabezadoMensaje>
 <Rta>
  <CodRtaGeneral>0</CodRtaGeneral>
 <Descripcion>Receta Aprobada</Descripcion>
 </Rta>
 <NroReferencia>1</NroReferencia>
 <TipoMsj>210</TipoMsj>
 <CodAccion>290020</CodAccion>
 <IdMsj>283282</IdMsj>
 <InicioTrx>
 <Fecha>20230105</Fecha>
 <Hora>000000</Hora>
 </InicioTrx>
 <Validador>
 <Nombre>OSPHGBAYSI</Nombre>
 </Validador>
 <Prestador>
 <Cuit/>
 <Sucursal/>
  <RazonSocial/>
```
Página 8 de 14

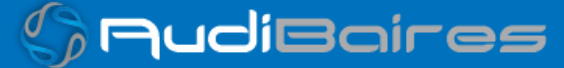

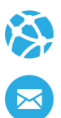

 <Codigo>6</Codigo> </Prestador> </EncabezadoMensaje> <EncabezadoReceta> <Prescriptor> <Apellido>ANGEL</Apellido> <Nombre>ANGEL</Nombre> <TipoMatricula>N</TipoMatricula> <Provincia/> <NroMatricula>48206</NroMatricula> <TipoPrescriptor>M</TipoPrescriptor> <Cuit/> <Especialidad/> </Prescriptor> <Beneficiario> <TipoDoc/> <NroDoc/> <Apellido>Afiliado de Prueba</Apellido> <Nombre/> <Sexo/> <FechaNacimiento/> <Parentesco/> <EdadUnidad/> <Edad/> </Beneficiario> <Financiador> <Codigo>2018</Codigo> <Cuit/> <Sucursal/> </Financiador> <Credencial> <Numero>99999999</Numero> <Track/> <Version/> <Vencimiento/> <ModoIngreso/> <EsProvisorio/> <Plan>1</Plan> </Credencial>

Página 9 de 14

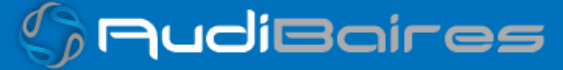

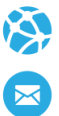

 <CoberturaEspecial/> <Preautorizacion> <Codigo/> <Fecha/> </Preautorizacion> <FechaReceta>20230429</FechaReceta> <Formulario> <Fecha/> <Tipo/> <Numero/> <Serie/> </Formulario> <TipoTratamiento>N</TipoTratamiento> <Diagnostico>DOLOR</Diagnostico> <Institucion> <Codigo/> <Cuit/> <Sucursal/> </Institucion> <Retira> <Apellido/> <Nombre/> <TipoDoc/> <NroDoc/> <NroTelefono/> </Retira> <RtaAdicional> <Linea> <Codigo>URLPDF</Codigo> <Mensaje> [http://osphgbaysisoap.ddaval.com.ar/documentos/farmacias/autorizaciondispensa/index.php?to](http://osphgbaysisoap.ddaval.com.ar/documentos/farmacias/autorizaciondispensa/index.php?token=MjAxNV85) [ken=MjAxNV85](http://osphgbaysisoap.ddaval.com.ar/documentos/farmacias/autorizaciondispensa/index.php?token=MjAxNV85) </Mensaje> </Linea> </RtaAdicional> </EncabezadoReceta> <DetalleReceta> <Item> <NroItem>1</NroItem>

Página 10 de 14

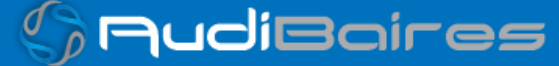

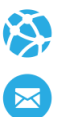

 <Alfabeta>21</Alfabeta> <Kairos/> <Codigo/> <ImporteUnitario>2278.95</ImporteUnitario> <Descripcion>DEPAKENE jbe.x 120 ml</Descripcion> <CodRta>0</CodRta> <MensajeRta>Aprobado</MensajeRta> <CodAutorizacion/> <CantidadSolicitada>1</CantidadSolicitada> <CantidadAprobada>1</CantidadAprobada> <TipoCobertura>P</TipoCobertura> <PorcentajeCobertura>40.00</PorcentajeCobertura> <ImporteACargoAfiliado/> <ImporteCobertura/> <ExcepcionPrescripcion/> <Diagnostico/> <DosisDiaria/> <DiasTratamiento/> <Generico/>

<CodTroquel>2654801</CodTroquel>

</Item>

</DetalleReceta>

<CodBarras/>

</MensajeADESFA>

#### Ejemplo XML ANULACION IDA ADESFA 3.1.0

#### <MensajeADESFA version="3.1.0">

 <EncabezadoMensaje> <NroReferencia>1</NroReferencia> <TipoMsj>200</TipoMsj> <CodAccion>20010</CodAccion> <IdMsj/> <InicioTrx> <Fecha/> <Hora/> </InicioTrx> <Validador>

Página 11 de 14

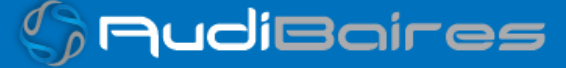

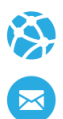

 <CodigoADESFA>0</CodigoADESFA> <Nombre>OSPHGBAYSI</Nombre> </Validador> <Prestador> <CodigoADESFA/> <Cuit/> <Sucursal/> <RazonSocial/> <Codigo>6</Codigo> <Vendedor/> </Prestador> </EncabezadoMensaje> <EncabezadoReceta> <Financiador> <Codigo>2018</Codigo> <Cuit/> <Sucursal/> </Financiador> <Credencial> <Numero/> <Track/> <Version/> <Vencimiento/> <ModoIngreso/> <EsProvisorio/> <Plan>1</Plan> </Credencial> </EncabezadoReceta> <DetalleReceta/> </MensajeADESFA>

#### Ejemplo XML ANULACION RTA ADESFA 3.1.0

<MensajeADESFA version="3.1.0">

Página 12 de 14

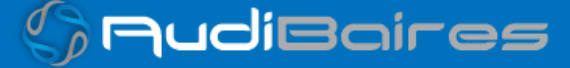

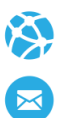

<EncabezadoMensaje>

<Rta>

<CodRtaGeneral>0</CodRtaGeneral>

<Descripcion>Receta Anulada</Descripcion>

</Rta>

<NroReferencia>2</NroReferencia>

<NroReferenciaCancel>2</NroReferenciaCancel>

<TipoMsj>210</TipoMsj>

<CodAccion>20010</CodAccion>

<IdMsj/>

<InicioTrx>

<Fecha/>

<Hora/>

</InicioTrx>

<Validador>

<CodigoADESFA>0</CodigoADESFA>

<Nombre>OSPHGBAYSI</Nombre>

</Validador>

<Prestador>

<CodigoADESFA/>

<Cuit/>

<Sucursal/>

<RazonSocial/>

<Codigo>6</Codigo>

<Vendedor/>

</Prestador>

</EncabezadoMensaje>

<EncabezadoReceta>

<Financiador>

<Codigo>2018</Codigo>

<Cuit/>

<Sucursal/>

</Financiador>

<Credencial>

<Numero/>

<Track/>

Página 13 de 14

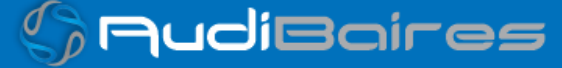

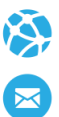

 <Version/> <Vencimiento/> <ModoIngreso/> <EsProvisorio/> <Plan>1</Plan> </Credencial> </EncabezadoReceta> <DetalleReceta/> </MensajeADESFA>

Una herramienta para comprobar el envío y la recepción de los mensajes

es un add-on de Google Chrome llamado CHROME-POSTER,

que permite mandar mensajes HTTP e inspeccionar la respuesta del server.

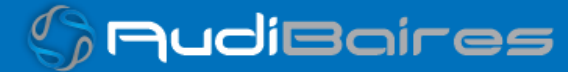